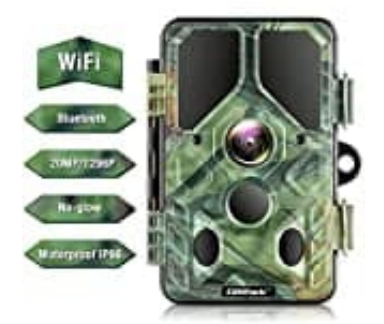

## **Campark T85 Wildkamera**

## **Wlan-Bluetooth Anbindung mit APP**

Anbindung Campark T85 via App über Bluetooth/WLAN.

- 1. Bitte laden Sie "Trail Camera Pro2" im Google Play Store oder "Trail Camera Pro" im Apple Store herunter.
- 2. Nachdem Sie die richtige APP installiert haben, autorisieren Sie bitte alle Genehmigungsanfragen. Dann können Sie sich auf die folgenden Schritte beziehen, um die Kamera mit APP zu verbinden. hdem Sie die richtige APP installiert haben, autorisieren Sie bitte alle Genehmigungsanen Sie sich auf die folgenden Schritte beziehen, um die Kamera mit APP zu verbinde<br>ven Sie auf "Bluetooth aktivieren".<br>Bediens Sie auf
- 3. Klicken Sie auf "Bluetooth aktivieren".
- 4. In der Telefon-APP: Wählen Sie die Kamera in der Geräteliste aus
- 5. Bitte wechseln Sie von der APP zu den WLAN-Einstellungen am Telefon
- 6. Wählen Sie den richtigen Hotspot zum Verbinden aus (PWD:12345678)
- 7. Zurück zur APP nach erfolgreicher WLAN-Verbindung, und klicken Sie dann auf "+", um eine Verbindung herzustellen.

Videoanleitung: [https://drive.google.com/file/d/1s50YLs3gWIIrnQb3a3h47ViUIxWwcthr/view?usp=sharing'](https://drive.google.com/file/d/1s50YLs3gWIIrnQb3a3h47ViUIxWwcthr/view?usp=sharing)